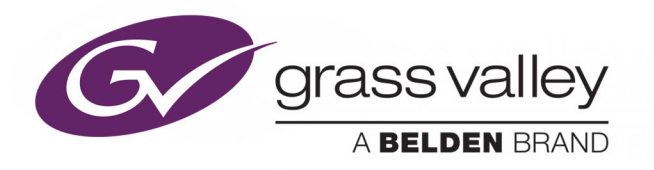

# **CommLink FXC-S201**

Intercom Link

User Manual

M4050-9900-201

2015-05-13

www.grassvalley.com

#### **Copyright & Trademark Notice**

Copyright © 2012–2015, Grass Valley. All rights reserved.

Belden, Belden Sending All The Right Signals, and the Belden logo are trademarks or registered trademarks of Belden Inc. or its affiliated companies in the United States and other jurisdictions. Grass Valley, CommLink FXC-S201 are trademarks or registered trademarks of Grass Valley. Belden Inc., Grass Valley, and other parties may also have trademark rights in other terms used herein.

#### **Terms and Conditions**

Please read the following terms and conditions carefully. By using CommLink FXC-S201 documentation, you agree to the following terms and conditions.

Grass Valley, a Belden Brand ("Grass Valley") hereby grants permission and license to owners of CommLink FXC-S201 to use their product manuals for their own internal business use. Manuals for Grass Valley products may not be reproduced or transmitted in any form or by any means, electronic or mechanical, including photocopying and recording, for any purpose unless specifically authorized in writing by Grass Valley.

A Grass Valley manual may have been revised to reflect changes made to the product during its manufacturing life. Thus, different versions of a manual may exist for any given product. Care should be taken to ensure that one obtains the proper manual version for a specific product serial number.

Information in this document is subject to change without notice and does not represent a commitment on the part of Grass Valley.

Warranty information is available in the Support section of the Grass Valley Web site ([www.miranda.com\)](http://www.miranda.com).

Title CommLink FXC-S201 User Guide

Part Number M4050-9900-201

Revision 13 May 2015

#### **Electromagnetic Compatibility**

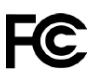

 $\epsilon$ 

This equipment has been tested for verification of compliance with FCC Part 15, Subpart B requirements for Class A digital devices.

NOTE: This equipment has been tested and found to comply with the limits for a Class A digital device, pursuant to part 15 of the FCC Rules. These limits are designed to provide reasonable protection against harmful interference when the equipment is operated in a commercial environment. This equipment generates, uses, and can radiate radio frequency energy and, if not installed and used in accordance with the instruction manual, may cause harmful interference to radio communications. Operation of this equipment in a residential area is likely to cause harmful interference in which case the user will be required to correct the interference at his own expense.

#### This equipment has been tested and found to comply with the requirements of **Directive 2014/30/EU - Electromagnetic Compatibility**

- EN 55022 Conducted emissions, Class A
- EN 55022 Radiated emissions, Class A
- EN 61000-3-2 Harmonic current emission limits
- EN 61000-3-3 Voltage fluctuation and flicker limitations
- EN 61000-4-2 Electrostatic discharge immunity
- EN 61000-4-3 Radiated electromagnetic field immunity RF
- EN 61000-4-4 EFT immunity
- EN 61000-4-5 Surge immunity
- EN 61000-4-6 Conducted immunity
- EN 61000-4-8 Power frequency magnetic field immunity
- EN 61000-4-11 Voltage dips, short-interruption and voltage variation immunity

 $\epsilon$ 

ADAP-AC-04 - External Power Supply

#### **2006/95/CE - Low Voltage Directive**

EN 60950-1, 2nd Edition, 2006 +A1 :2009 + A1 :2011

IEC 60950-1, 2nd Edition, 2005 + A1

UL 60950-1, 2nd Edition, 2006

Safety of Information Technology Equipment

EN 60825- Safety of Laser  $\epsilon$ Class 1 laser product

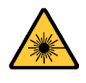

Notices

# **Table of Contents**

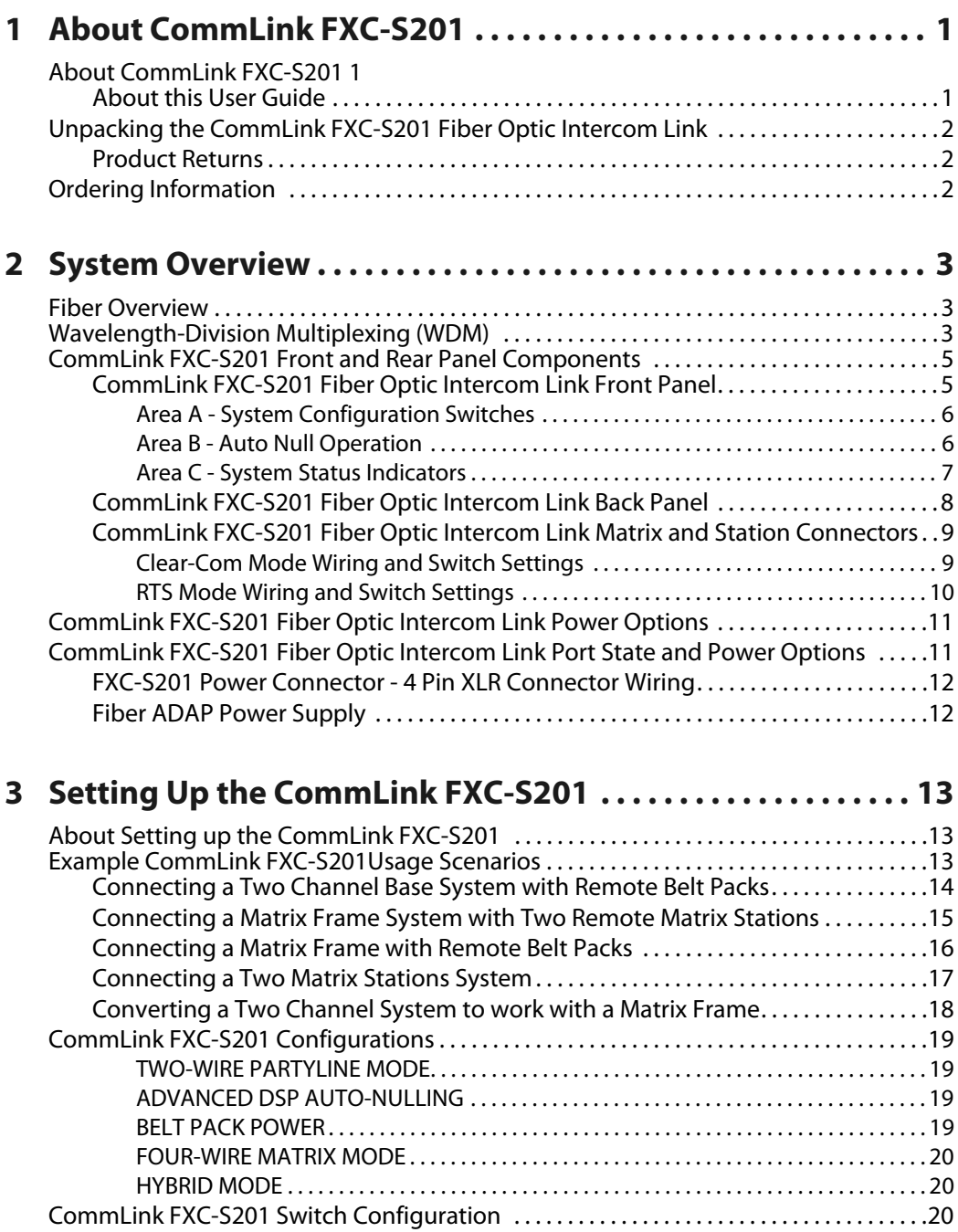

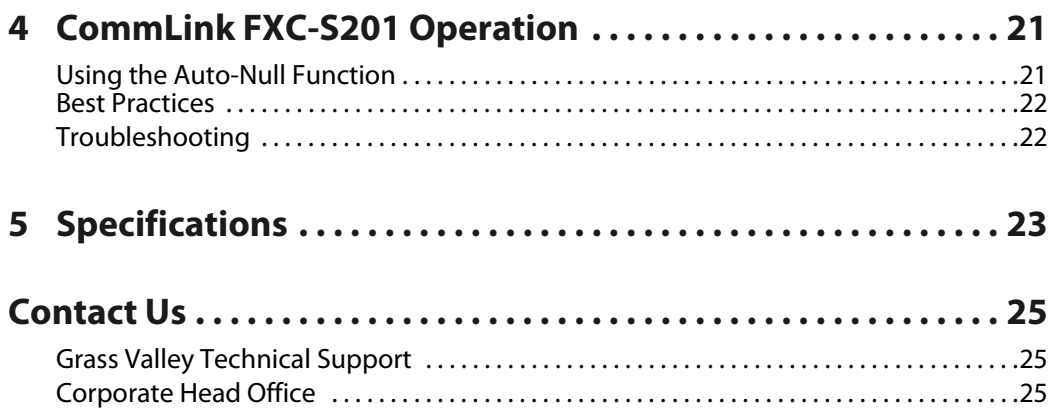

## **About CommLink FXC-S201**

<span id="page-6-0"></span>This chapter provides an overview of the CommLink FXC-S201 Fiber Optic Intercom Link and includes the safety and warranty information about it. [About CommLink FXC-S201 . . . . . . . . . . . . . . . . . . . . . . . . . . . . . . . . . . . . . . . . . . . . . . . . . . . . . . . . . . . 1](#page-6-1) [Unpacking the CommLink FXC-S201 Fiber Optic Intercom Link . . . . . . . . . . . . . . . . . . . . . . . . . 2](#page-7-0)

[Ordering Information . . . . . . . . . . . . . . . . . . . . . . . . . . . . . . . . . . . . . . . . . . . . . . . . . . . . . . . . . . . . . . . . . 2](#page-7-2)

#### <span id="page-6-1"></span>**About CommLink FXC-S201**

CommLink™ FXC-S201 Intercom Link is a fiber-optic transceiver system that uses one or two strands of fiber to carry two channels of production intercom, allowing robust voice and data connectivity over distances up to 40KM (about 25 miles). The CommLink utilizes a dual-fiber transceiver SFP, or a Wavelength Division Multiplexing (WDM) SFP for bidirectional signal transmission on a single fiber strand. In the WDM scenario, all fiber links must consist of a 1310 nm unit at one end and a 1550 nm unit at the other. [See Wavelength-Division](#page-8-3)  [Multiplexing \(WDM\) on page](#page-8-3) 3 for information about Wavelength-Division Multiplexing and the use of CommLink units.

The CommLink is compatible with the industry's most popular intercom systems:

- Party line
	- Clear-Com®
	- RTS® TW
- Digital Matrix
	- Clear-Com® MatrixPlus/Eclipse
	- RTS® Adam/Cronus/Zeus
- Generic 4-Wire and Data
	- Two Channels of bidirectional audio
	- Two paths of bidirectional dataRS422 or RS485

In a special usage case, multi-strand fiber optic cable can be used for more than one signal one to the CommLink FXC-S201 and one carrying HD Video (see [Example CommLink FXC-](#page-18-3)[S201Usage Scenarios on page](#page-18-3) 13).

#### <span id="page-6-2"></span>**About this User Guide**

This User Guide is designed to cover all of the various options, so not every page in this guide will apply to your specific system.

#### <span id="page-7-0"></span>**Unpacking the CommLink FXC-S201 Fiber Optic Intercom Link**

Individual items shipped with a CommLink FXC-S201 system depend on the particular configuration.

Please consult your packing slip and purchase order to ensure that you have received all of the expected components. Inspect all components for scratches and other mechanical damage, and inspect the electrical connectors for bent or damaged pins and latches. Report any missing or damaged components to Grass Valley. See Product Returns on [page](#page-7-1) 2.

You must use your own video and audio cables to make connections for Video, Tally, Black Burst/Genlock, Base Station monitor, intercom, and other ancillary signals and equipment. Suggestions for these cables are discussed later in this User Guide.

#### <span id="page-7-1"></span>**Product Returns**

In the unlikely event of damage to your CommLink FXC-S201 Fiber Optic Intercom Link during shipping or delivery, take note of any damage with the delivery or shipping service. If any component does not work correctly out of the box, contact Grass Valley (see [Contact](#page-30-3)  [Us on page](#page-30-3) 25).

If the problem cannot be remedied through a service telephone, you will receive an RMA number (Return of Merchandise Authorization). Take note this RMA number inside and outside of all shipping boxes and on all documentation provided with the items to be returned.

#### <span id="page-7-3"></span><span id="page-7-2"></span>**Ordering Information**

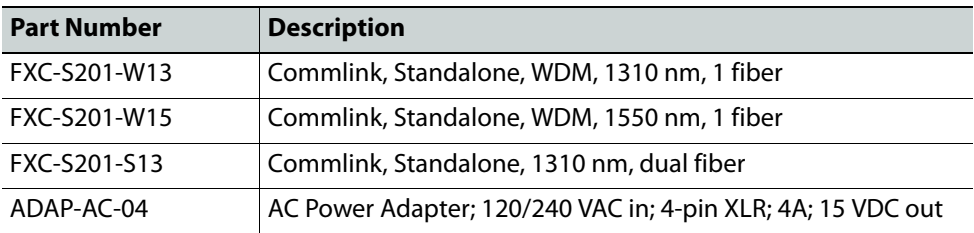

## **System Overview**

<span id="page-8-0"></span>This chapter presents an overview of the CommLink FXC-S201 Fiber Optic Intercom Link componenets and options. [Fiber Overview . . . . . . . . . . . . . . . . . . . . . . . . . . . . . . . . . . . . . . . . . . . . . . . . . . . . . . . . . . . . . . . . . . . . . . . . 3](#page-8-1) [Wavelength-Division Multiplexing \(WDM\) . . . . . . . . . . . . . . . . . . . . . . . . . . . . . . . . . . . . . . . . . . . . . 3](#page-8-2) [CommLink FXC-S201 Front and Rear Panel Components . . . . . . . . . . . . . . . . . . . . . . . . . . . . . . . 5](#page-10-0)

## [CommLink FXC-S201 Fiber Optic Intercom Link Power Options . . . . . . . . . . . . . . . . . . . . . . . . 11](#page-16-0)

#### <span id="page-8-1"></span>**Fiber Overview**

Fiber Optics and Fiber Optic Cable are at the heart of the CommLink FXC-S201 Fiber Optic Intercom Link Fiber Optic Intercom Link System. The Commlink system features the ability to multiplex and de-multiplex a variety of video, audio, and data signals so that they can be carried over a thin strand of Fiber Optic cable for long distances.

The specific theory and operation of Fiber Optics is beyond the scope of this document, but you need to be aware of the different types of Fiber Optic Cable and Fiber Optic Cable Connectors. Most CommLink FXC-S201 Fiber Optic Intercom Link applications will use Single Mode Fiber with ST Connectors.

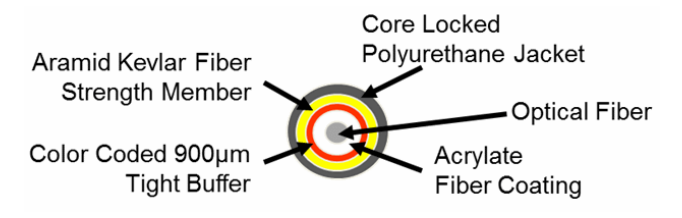

Fig. 2-1: Single Mode Fiber Optic Cable Cross-Section

#### <span id="page-8-3"></span><span id="page-8-2"></span>**Wavelength-Division Multiplexing (WDM)**

Fiber optic communication is enhanced by the use of Wavelength-Division Multiplexing (WDM). With WDM, multiple optical carrier signals can be carried on a single optical fiber by using different wavelengths of laser light for each carrier. The full theory of WDM is beyond the scope of this manual, but it is important to understand that by using equipment with different transmitter wavelengths on opposite ends of a fiber optic cable, signals can be sent in both directions over that single cable.

CommLink FXC-S201 units intended for WDM use are available with transmitter wavelengths of 1310 nm and 1550 nm, and a WDM link requires one of each, as illustrated in [Figure](#page-9-0) 2-2.

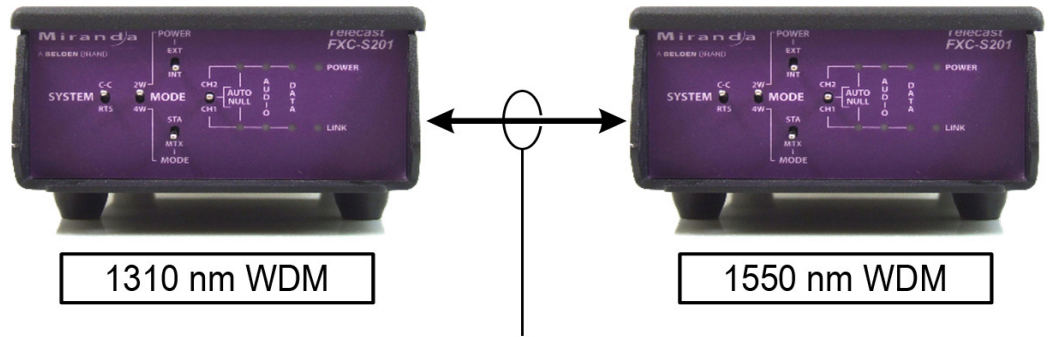

Two units with the same transmit wavelength will not work for WDM operation over a single-fiber cable.

Single-fiber cable

Fig. 2-2: Pairing Different WDM Factor CommLink Units

<span id="page-9-0"></span>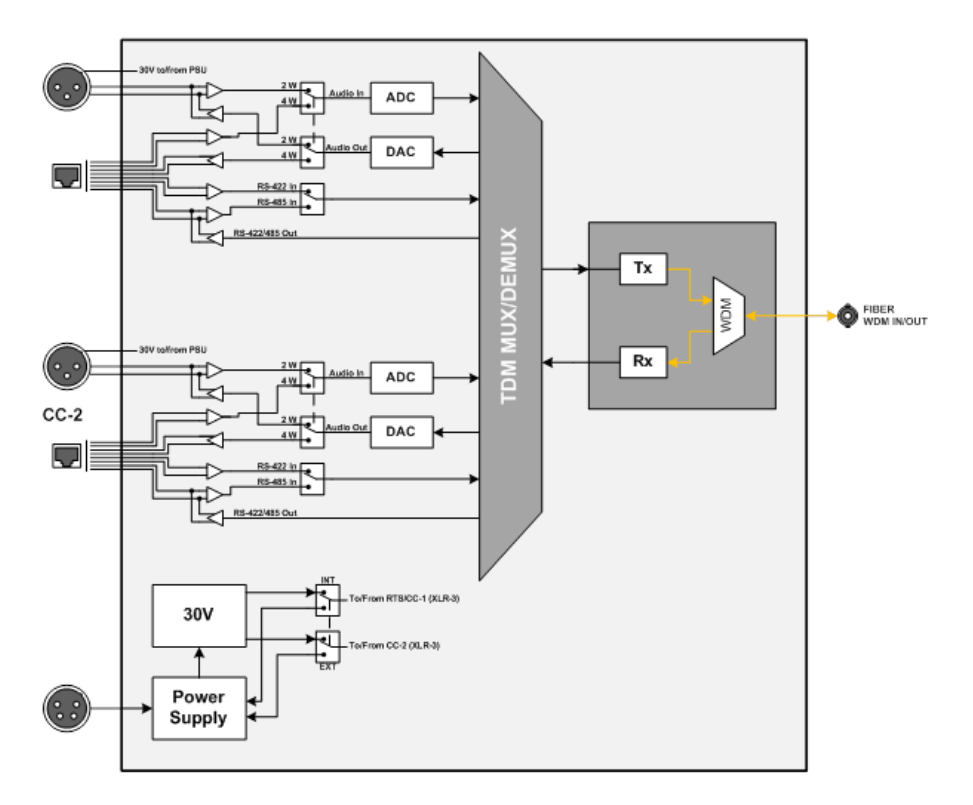

Fig. 2-3: FXC-S201 Block Diagram - WDM Version

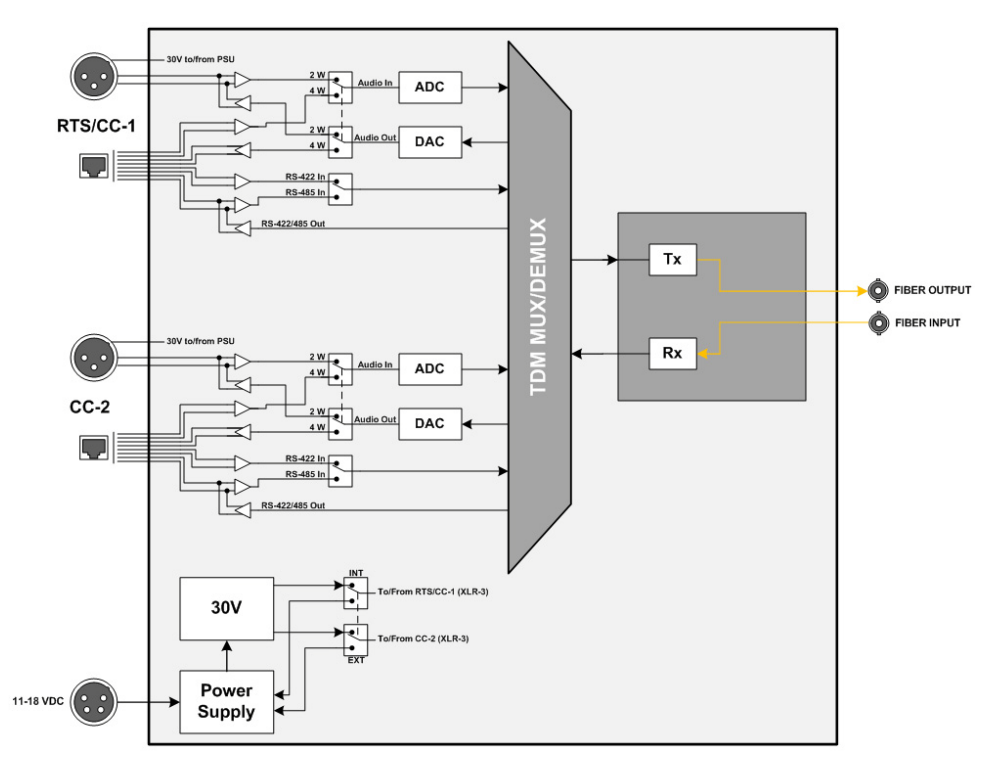

Fig. 2-4: FXC-S201 Block Diagram - Dual Fiber Version

#### <span id="page-10-0"></span>**CommLink FXC-S201 Front and Rear Panel Components**

<span id="page-10-1"></span>**CommLink FXC-S201 Fiber Optic Intercom Link Front Panel**

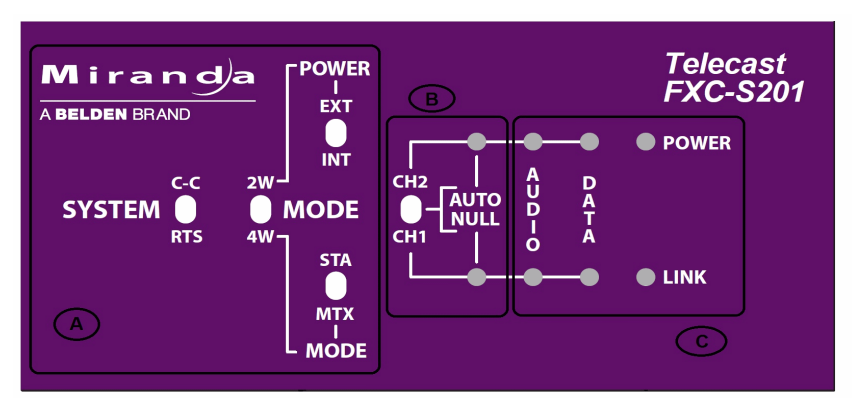

Fig. 2-5: CommLink FXC-S201 Fiber Optic Intercom Link Front Panel

The CommLink FXC-S201 Fiber Optic Intercom Link has three features:

- Area A: System Configuration Switches
- Area B: Auto Null Control and Indicators
- Area C: System Status Indicators

#### <span id="page-11-0"></span>**Area A - System Configuration Switches**

The four switches in this section allow the configuration of the CommLink FXC-S201 Fiber Optic Intercom Link for the particular intercom environment in use. See [Example](#page-18-3)  [CommLink FXC-S201Usage Scenarios on page](#page-18-3) 13 below for examples of how these switches interact.

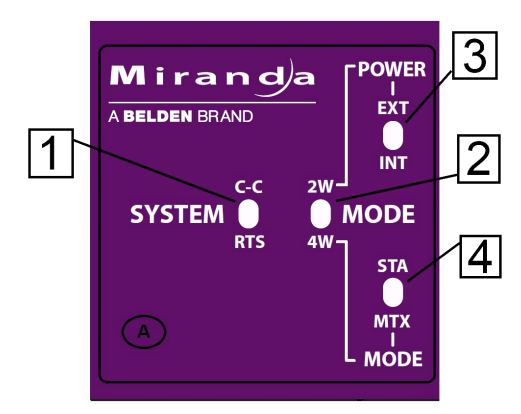

Fig. 2-6: System Configuration switches

- 1: System Switch sets the CommLink FXC-S201 Fiber Optic Intercom Link in either RTS mode or Clear-Com (C-C) mode
- 2: Mode Switch sets the CommLink FXC-S201 Fiber Optic Intercom Link in either Two Wire (2W) or Four Wire (4W) mode
- 3: 2W Power Switch sets the CommLink FXC-S201 power mode to either externally powered (EXT) or internally powered (INT). This switch is only operational when the Mode Switch is set to 2W.
- 4: 4W Mode Switch sets the CommLink FXC-S201 to run in Station (STA) mode or Matrix (MTX) mode. This switch is only operational when the Mode Switch is in 4W mode.

When connecting two CommLink FXC-S201 Fiber Optic Intercom Link units via fiber cable, each CommLink FXC-S201 unit must be independently set for the configuration requirements at that end of the fiber link.

<span id="page-11-1"></span>**Area B - Auto Null Operation**

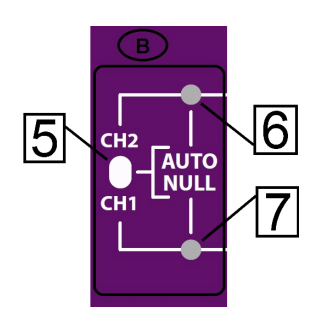

Fig. 2-7: Auto Null switch and indicator

Please see [Using the Auto-Null Function on page](#page-26-2) 21 below on the Auto Null function.

- 5: Auto Null switch: this three-position spring-loaded momentary switch activates the Auto Null process for either Channel 1 (CH1) or Channel 2 (CH2).
- 6: Channel 1 Auto Null Activity Indicator: blinks Green while the Nulling process occurs.
	- This indicator will be a solid Green to indicate the process is complete and good.
	- This indicator will be Red if there was a problem with the null. (see [Using the Auto-](#page-26-2)[Null Function on page](#page-26-2) 21 for more information)
- 7: Channel 2 Auto Null Activity Indicator: behaves the same as the Ch1 Auto Null activity indicator

#### <span id="page-12-0"></span>**Area C - System Status Indicators**

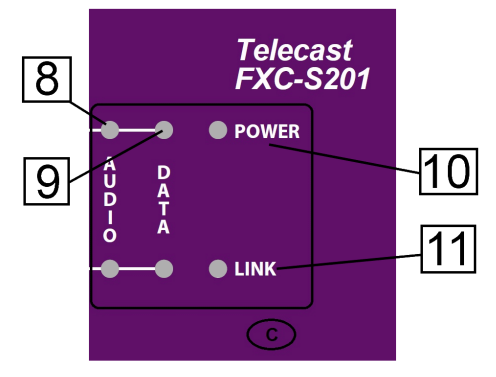

Fig. 2-8: System Status Indicators

- 8: Audio Activity Indicator
	- Green when audio activity is below 0 db
	- Red when audio activity is above 0 db
- 9: Data Activity Indicator
	- Green when there is data activity on the particular channel
- 10: Power Indicator
	- Green indicates power
- 11: Link Status Indicator
	- Green indicates link is good
	- Red indicates link is bad or non-existent.

#### <span id="page-13-0"></span>**CommLink FXC-S201 Fiber Optic Intercom Link Back Panel**

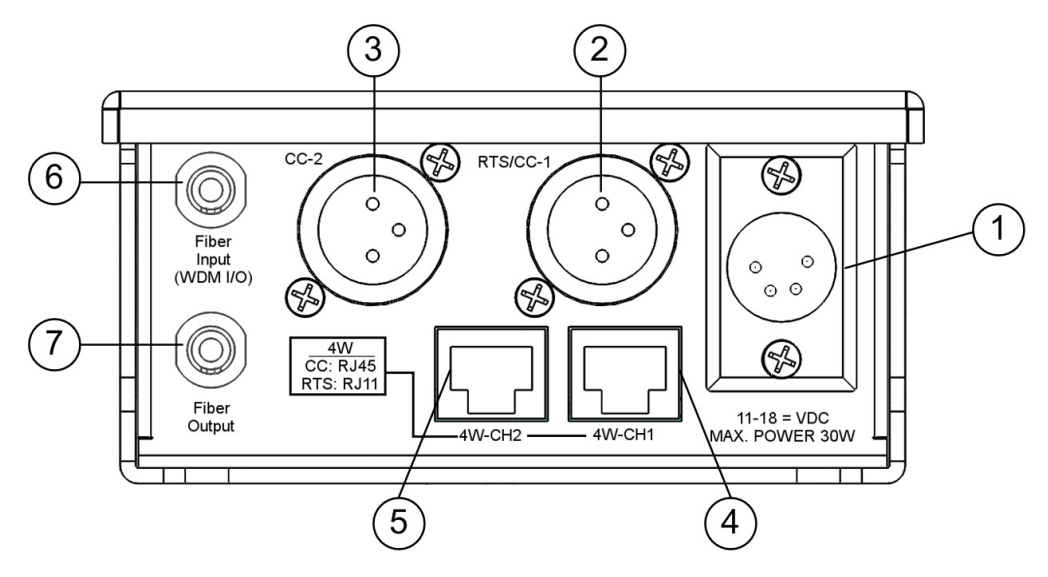

Fig. 2-9: CommLink FXC-S201 Back Panel

1 **11-18 VDC Power Connector** - for use with the ADAP-AC-04 Power Supply. This power supply has a 4-pin XLR connector. See [CommLink FXC-S201 Fiber Optic](#page-16-1) 

[Intercom Link Port State and Power Options on page](#page-16-1) 11 for wiring information.

- 2 **RTS/CC-1 Chassis Mounted XLR Connector** for RTS TW operation or Channel 1 of Clear-Com two wire operation
- 3 **CC-2 Chassis Mounted XLR Connector** for Channel 2 of Clear-Com two wire operation. Not active when the system is in RTS-TW mode.

Connectors 4 and 5 operate in one of 4 modes, depending on system configuration. These connectors can be used with RJ45 cables or RJ11 cables. See [CommLink FXC-](#page-14-0)[S201 Fiber Optic Intercom Link Matrix and Station Connectors on page](#page-14-0) 9 for more information and for wiring information.

- 4 **4W-CH1 Connector** 8 Conductor RJ45/RJ11 connector for Channel 1 in 4-wire operation.
- 5 **4W-CH2 Connector** 8 Conductor RJ45/RJ11 connector for Channel 2 in 4-wire operation.
- 6 **Fiber Input (WDM I/O)** ST Connector for Fiber Optic Cable. Connect the input fiber in a two-fiber system. Connect the single fiber cable here for WDM operation.
- 7 **Fiber Output**  ST Connector for Fiber Optic Cable. Connect the output fiber in a twofiber system. There is no connection here for WDM operation.

Read the Using Fiber Optics Guide for information on how to manage and deploy your fiber optics cabling, safety precautions, tips & tricks, and recommendations for creating complex fiber optic networks. You can find a copy of this document on the Support portal (see [Contact Us on page](#page-30-3) 25).

#### <span id="page-14-0"></span>**CommLink FXC-S201 Fiber Optic Intercom Link Matrix and Station Connectors**

Both the RTS and Clear-Com system matrix systems use data wiring to carry intercom audio and data. Clear-Com systems use an 8-wire "network" cable with RJ45 connectors. RTS systems use a 6-wire cable with RJ11 connectors similar to standard telephone wiring. However, telephone wiring will not work as it is only 4-wire.

The CommLink FXC-S201 Fiber Optic Intercom Link Configuration is shown for each intercom mode. The switch position is indicated. In all cases, the 4W/2W switch is in the 4W position.

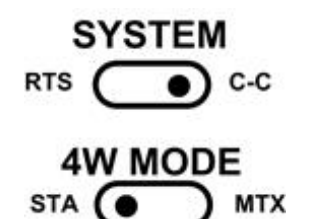

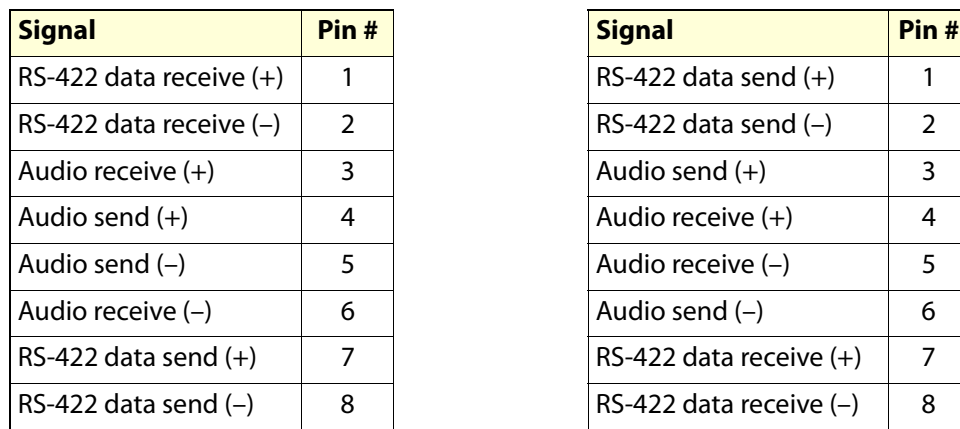

To Remote Station To Matrix Frame

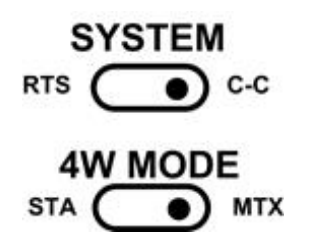

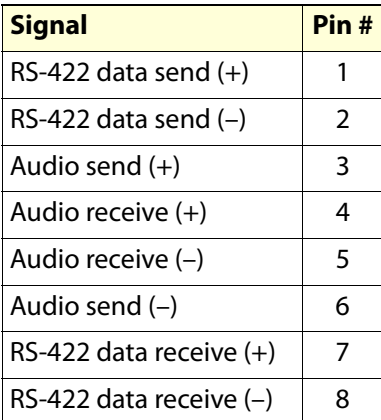

Fig. 2-10: Clear-Com Mode - Switch Settings and 4W Data Connector Pinouts

<span id="page-14-1"></span>**Clear-Com Mode Wiring and Switch Settings**

#### <span id="page-15-0"></span>**RTS Mode Wiring and Switch Settings**

In all cases the 4W/2W switch is in the 4W position.

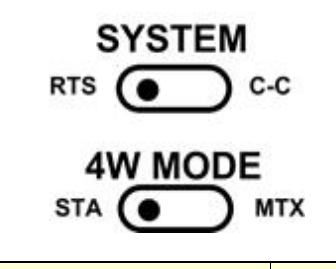

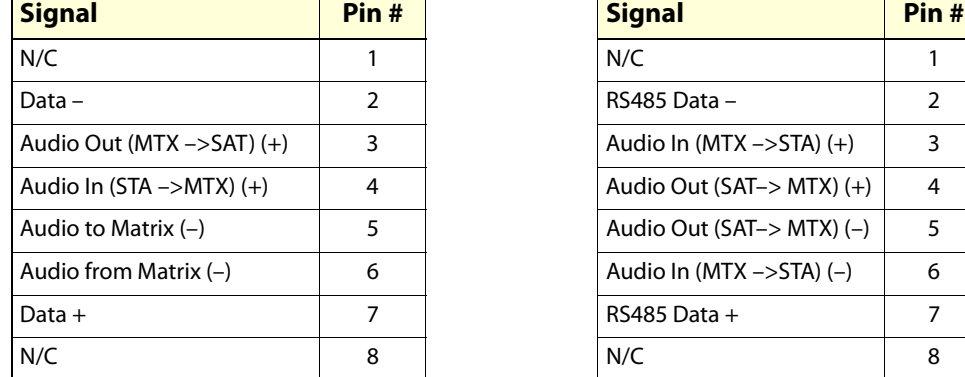

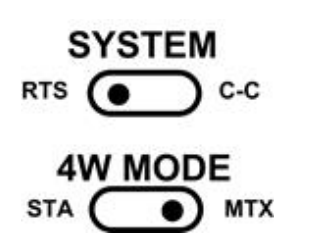

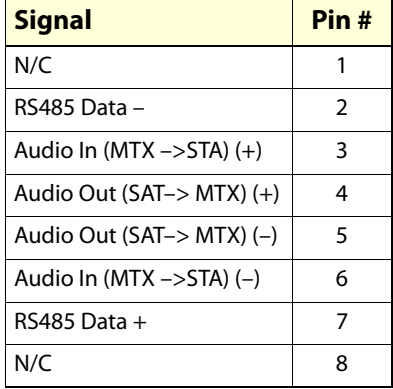

To Remote Station To Matrix Frame

Fig. 2-11: RTS Mode - Switch Settings & 4W Data Connector Pinouts

#### <span id="page-16-0"></span>**CommLink FXC-S201 Fiber Optic Intercom Link Power Options**

The CommLink FXC-S201 Fiber Optic Intercom Link is powered through an attached external power supply or from power received from the Two-Wire intercom connection.

The following table shows how a CommLink FXC-S201 Fiber Optic Intercom Link unit can be powered:

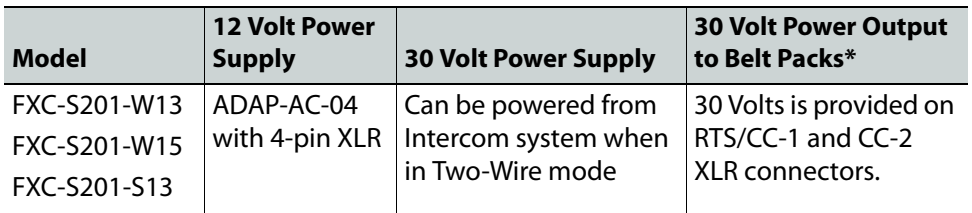

\* 30 Volts is output from the CommLink FXC-S201 unit when it has 12V power applied. When no 12V power is applied (2W Power switch is on EXT), the CommLink FXC-S201 Fiber Optic Intercom Link unit derives power from the intercom connection and all Belt-Packs derive power from the Intercom system or from internal power sources.

When powered by the 12 Volt power supply, the CommLink FXC-S201 Fiber Optic Intercom Link will power five intercom belt packs (10 total on the system) or two remote matrix stations per channel. If the system has self-powered belt packs attached (30V), and the external 12 Volt power supply is also attached, the 12 Volt supply takes priority in powering the CommLink FXC-S201unit.

#### <span id="page-16-1"></span>**CommLink FXC-S201 Fiber Optic Intercom Link Port State and Power Options**

The CommLink FXC-S201 Fiber Optic Intercom Link also manages the enabling of ports depending on the type of power supply and the system mode. The following table shows the different CommLink FXC-S201 Fiber Optic Intercom Link states:

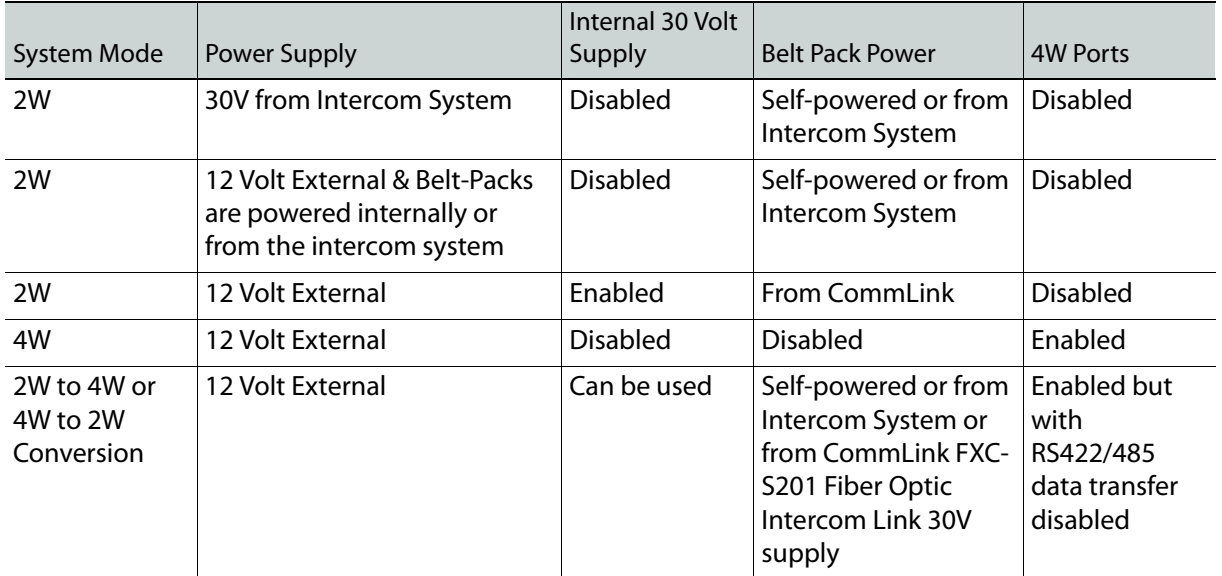

#### <span id="page-17-0"></span>**FXC-S201 Power Connector - 4 Pin XLR Connector Wiring**

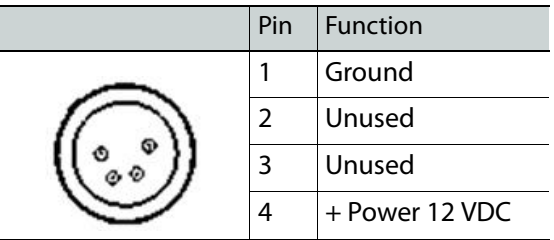

This matching connector is from either an ADAP-AC-04 or a customer-supplied 12VDC power supply.

<span id="page-17-1"></span>**Fiber ADAP Power Supply**

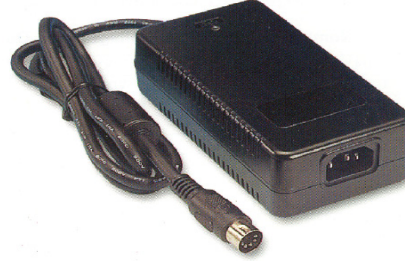

Note - provided power supply may differ from unit pictured.

Fig. 2-12: Power Supply

## <span id="page-18-0"></span>**Setting Up the CommLink FXC-S201**

This chapter explains how to set up and configure the CommLink FXC-S201 Fiber Optic Intercom Link system. [About Setting up the CommLink FXC-S201 . . . . . . . . . . . . . . . . . . . . . . . . . . . . . . . . . . . . . . . . . . . . 13](#page-18-1)

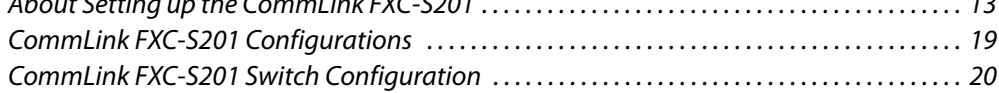

#### <span id="page-18-1"></span>**About Setting up the CommLink FXC-S201**

Use of the CommLink FXC-S201 Fiber Optic Intercom Link system first requires the setup and connection of the Intercom System and the CommLink FXC-S201 units. The second step is the proper configuration or setting of switches on the CommLink FXC-S201 front panel. If two-wire systems are in use, the Auto Null function should be employed.

Each system setup is based on the appropriate mix of the three physical types of the CommLink FXC-S201 Fiber Optic Intercom Link. Depending on your particular operation the combination of units may be all the same physical type or a mix and match. Whatever the physical configuration of the units, the single-fiber solution requires a 1310mm WDM and 1550mm WDM pair. It makes no difference where the WDM units are placed in the system. If the CommLink FXC-S201 Fiber Optic Intercom Link is being used locally to convert between intercom system types, either WDM type can be used

#### <span id="page-18-3"></span><span id="page-18-2"></span>**Example CommLink FXC-S201Usage Scenarios**

Five usage configurations are illustrated:

- Connecting a Two Channel Base System with Remote Belt Packs
- Connecting a Matrix Frame System with Two Remote Matrix Stations
- Connecting a Matrix Frame with Remote Belt Packs
- Connecting Two Matrix Stations System with a Matrix Frame with Video Multiplexed on to a Multi-Strand Fiber Cable (This is an example of "hybrid" use with the CommLink FXC-S201 Fiber Optic Intercom Link)
- Converting a Two Channel System to work with a Matrix Frame

### $\sum$  $\sqrt{2}$  $\mathbb{C}$  in the set of  $\bullet$ Two-channel TW System n m—F  $(6)$  $\sqrt{5}$  $B$  $\left( \widehat{4}\right)$

#### <span id="page-19-0"></span>**Connecting a Two Channel Base System with Remote Belt Packs**

Fig. 3-1: Connecting a Two Channel Base System with Remote Belt Packs

Connect the Two-Channel Two-Wire Intercom System (1) and CommLink FXC-S201 Fiber Optic Intercom Link Unit "A" (2). In this example it is assumed that the CommLink FXC-S201 Fiber Optic Intercom Link is powered from the intercom. Run a Single Strand Fiber Cable (3) between CommLink FXC-S201 Fiber Optic Intercom Link Unit "B" (4) and power the CommLink FXC-S201 Fiber Optic Intercom Link using the appropriate power supply (5).

Connect your intercom Belt Packs in normal daisy chain fashion to the CommLink FXC-S201 Fiber Optic Intercom Link. The number of Belt Packs will depend on whether they are selfpowered or are powered by the CommLink FXC-S201 Fiber Optic Intercom Link. When powered by the CommLink FXC-S201 Fiber Optic Intercom Link you can expect 5 units to work per channel.

Remember that CommLink FXC-S201 Fiber Optic Intercom Link "A" must have a WDM factor different from CommLink FXC-S201 Fiber Optic Intercom Link "B." You must use a WDM @1550nm unit at one end of the fiber cable and a WDM@1310nm at the other end of the fiber cable.

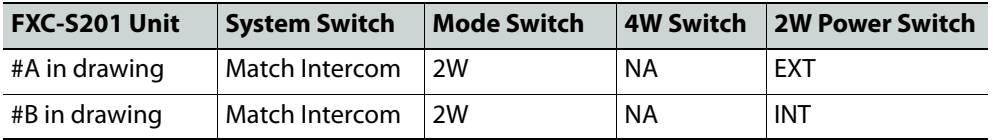

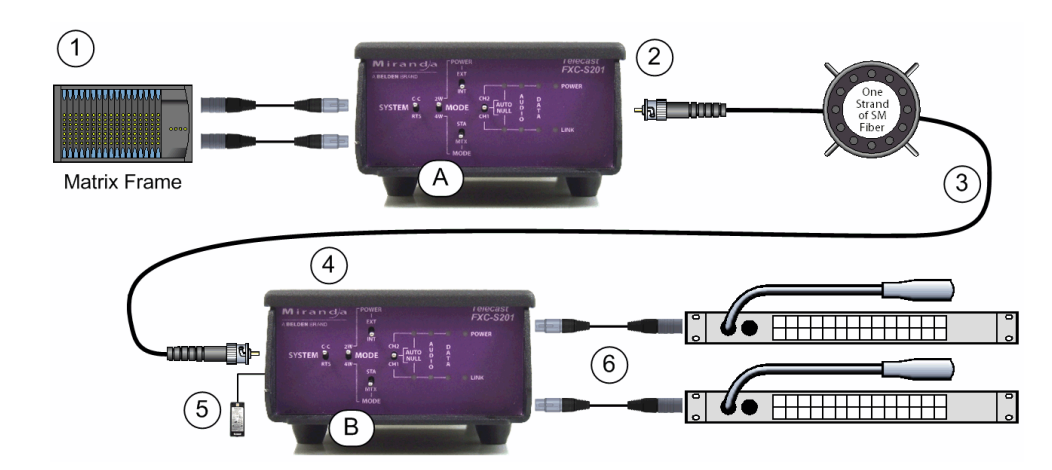

#### <span id="page-20-0"></span>**Connecting a Matrix Frame System with Two Remote Matrix Stations**

Fig. 3-2: Connecting a Matrix Frame System with Two Remote Matrix Stations

Connect the Intercom Matrix (1) and CommLink FXC-S201 Fiber Optic Intercom Link Unit "A" (2). Run a Single Strand Fiber Cable, or dual cable if used (3) between CommLink FXC-S201 Fiber Optic Intercom Link Unit "B" (4) and power the CommLink FXC-S201 Fiber Optic Intercom Link using the appropriate power supply (5).

Connect your two intercom Matrix Stations (6) and provide power locally. Remember that CommLink FXC-S201 Fiber Optic Intercom Link "A" must have a WDM factor different from CommLink FXC-S201 Fiber Optic Intercom Link "B." You must use a WDM @1550nm unit at one end of the fiber cable and a WDM@1310 at the other end of the fiber cable.

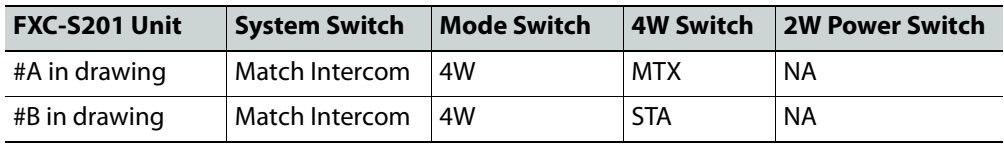

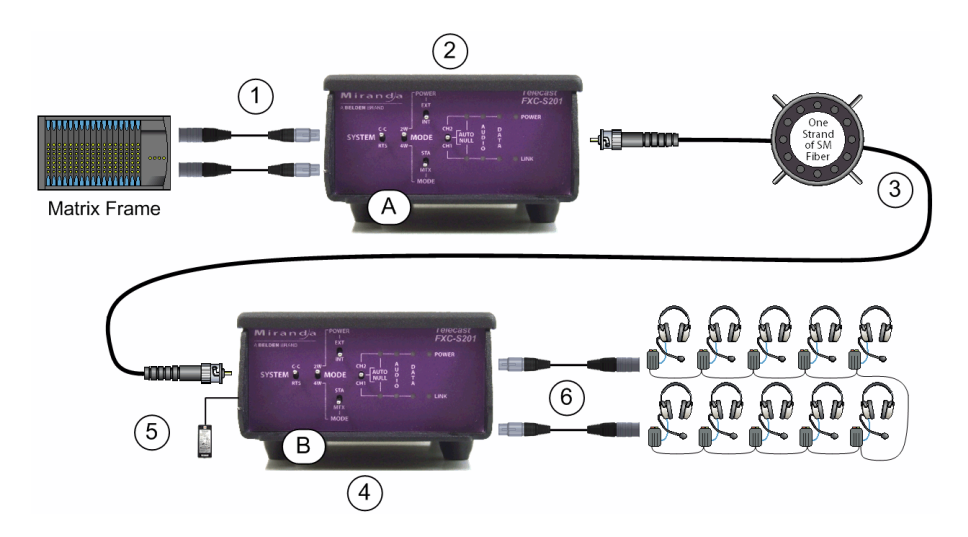

#### <span id="page-21-0"></span>**Connecting a Matrix Frame with Remote Belt Packs**

Fig. 3-3: Connecting a Matrix Frame with Remote Belt Packs

Connect the Intercom Matrix (1) and CommLink FXC-S201 Unit "A" (2). Run a Fiber Cable (single or dual strand, as required) (3) between CommLink FXC-S201 Units "A" (2) and "B" (4) and power the CommLink FXC-S201 using the appropriate power supply (5).

Connect your intercom Belt Packs in normal daisy chain fashion to the CommLink FXC-S201. The number of Belt Packs will depend on whether they are self-powered or are powered by the CommLink FXC-S201. When powered by the CommLink FXC-S201, you can expect 5 units to work per channel depending on cable runs

Remember that for a single-fiber solution, CommLink FXC-S201 Fiber Optic Intercom Links "A" and "B" must have different WDM factors. You must use a WDM @1550nm unit at one end of the fiber cable and a WDM@1310 at the other end of the fiber cable.

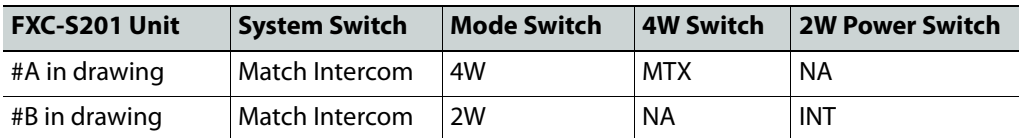

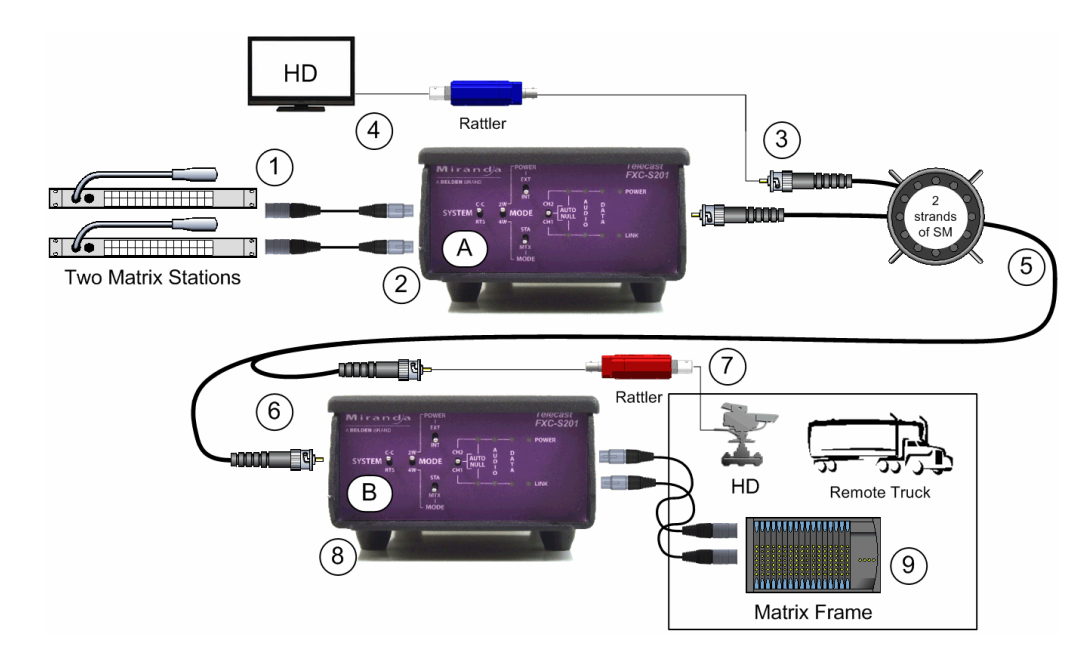

#### <span id="page-22-0"></span>**Connecting a Two Matrix Stations System**

Fig. 3-4: Connecting Two Matrix Stations System with a Matrix Frame plus Video Multiplexed on the Multi-Strand Fiber Cable

This usage scenario demonstrates the flexibility provided by Grass Valley products. In this case a multi-strand fiber cable with MX connectors is used in place of the single strand fiber cable. With the addition of the Break Out cable MXRR-4-08, fiber optic signals can be sent to multiple locations. Here a Grass Valley Rattler Mini HD/SDI Transmitter and Receiver are used to transmit HD video along the same fiber cable as the Intercom Link. A wide variety of set-ups are possible using different components. Please consult your Grass Valley dealer for more information.

The example calls for you to connect the Matrix Stations (1) and CommLink FXC-S201 unit "A" (2). Connect the CommLink FXC-S201 unit to the Break-Out Cable (3) and then connect the Break-Out cable to the multi-strand fiber cable (5). Connect the Rattler Receive Unit RRX 1679 (4) to your HD Video Display and to the Break Out Cable (3).

Connect the Fiber Cable (5) to a Break Out Cable (6) at the other end. The Break Out Cable then connects to CommLink FXC-S201 unit "B" (8) and to the Rattler Transmit Unit RTX 1660 (7). The Rattler is connected to your HD video source and the CommLink FXC-S201 is connected to the Intercom Matrix Frame (9).

#### <span id="page-23-0"></span>**Converting a Two Channel System to work with a Matrix Frame**

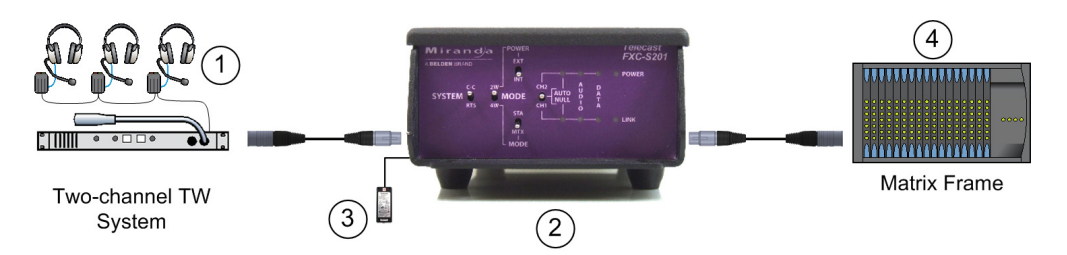

Fig. 3-5: Converting a Two Channel System to work with a Matrix Frame

Connect the Two-Channel Two-Wire Intercom System (1) and CommLink FXC-S201 Fiber Optic Intercom Link Unit (2). Power the CommLink FXC-S201 using the appropriate power supply (3).

Connect the Intercom Matrix (4).

Note that no fiber is used in this scenario; the single FXC-S201 acts as a format converter.

The System Switches should be set as follows:

- SYSTEM Set for your Two Channel System ClearCom (CC) or RTS
- MODE Set to 2W
- 2W POWER Set for your CommLink Unit

#### <span id="page-24-0"></span>**CommLink FXC-S201 Configurations**

The CommLink™ FXC-S201 Intercom Link comes in three different models, based on the SFP transceiver that is incorporated:

- dual-fiber transceiver;
- single fiber WDM 1310 nm transceiver,
- single-fiber WDM 1550 nm transceiver.

All models are supplied in a MiniMussel Shell enclosure suitable for use in harsh environments.

Please see [Ordering Information on page](#page-7-3) 2.

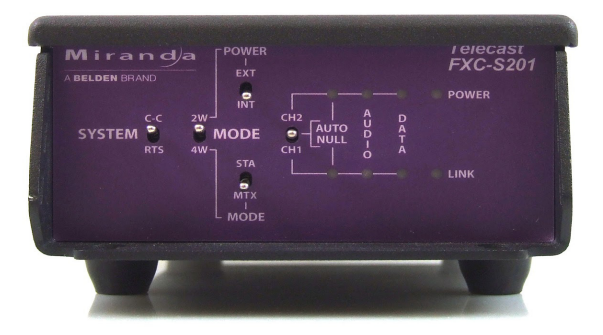

Fig. 3-6: CommLink FXC-S201 Fiber Optic Intercom Link Physical Configuration

The system provides flexibility in the types of intercom systems that can be used, in that the system can link one type of party line system to another type of party line system, a matrix frame to two key panels, or act as a two-wire to four-wire hybrid adaptor via fiber or as a stand-alone local unit. Each of these operating modes is explained in detail later in this document.

#### <span id="page-24-1"></span>**TWO-WIRE PARTYLINE MODE**

Plug two channels of Clear-Com® PL (two XLRs) or RTS® TW (one XLR) into each CommLink module and connect them with a fiber cable. The system will "translate" between two systems so that you can have Clear-Com® at one end and RTS® at the other. It also translates the call lights.

#### <span id="page-24-2"></span>**ADVANCED DSP AUTO-NULLING**

Once the two-party system is connected, a toggle of the AUTO NULL switch provides a digital system null of the two-wire system, no matter what the load, without the need for manual adjustments.

#### <span id="page-24-3"></span>**BELT PACK POWER**

Each CommLink™ module can be powered from the Party line intercom circuit without an external power supply, like a belt pack. Alternately, with a 12VDC power source, the CommLink unit can act as a Party line power supply, providing enough 30VDC current to support approximately ten belt packs.

#### <span id="page-25-0"></span>**FOUR-WIRE MATRIX MODE**

The system links a MatrixPlus/Eclipse (Clear-Com®) or Adam (RTS®) family matrix frame and two of the system's key panels over a fiber strand. All of the key panel functionality is supported, including displays, controls, and communications to the matrix frame.

#### <span id="page-25-1"></span>**HYBRID MODE**

The CommLink system can be used to connect a matrix frame in a control room or truck with two party line channels in the venue, without the need for a separate hybrid adaptor.

A single CommLink unit can also act as a standalone digital system interface/system-tosystem adapter, utilizing the digital auto-nulling system. Connect two-wire intercom systems to legacy fiber systems, two-way radios, satellite links, TV cameras, and other communications devices with 4-wire circuits.

#### <span id="page-25-2"></span>**CommLink FXC-S201Switch Configuration**

The following decision tree traces the setting of the CommLink FXC-S201 Fiber Optic Intercom Link configuration switches.

- Set the System mode Clear-Com (CC) or RTS
- Decide if you are operating in 2W or 4W
- If in 2W set your power to External (EXT) or Internal (INT) this decides between using the power from the intercom system or Belt Packs (EXT) or providing internal power from the CommLink FXC-S201 Fiber Optic Intercom Link with the 12 Volt power supply (INT)
- If in 4W set the switch depending on whether you have an Intercom Matrix Station (STA) or Matrix (MTX) attached to the CommLink FXC-S201 Fiber Optic Intercom Link

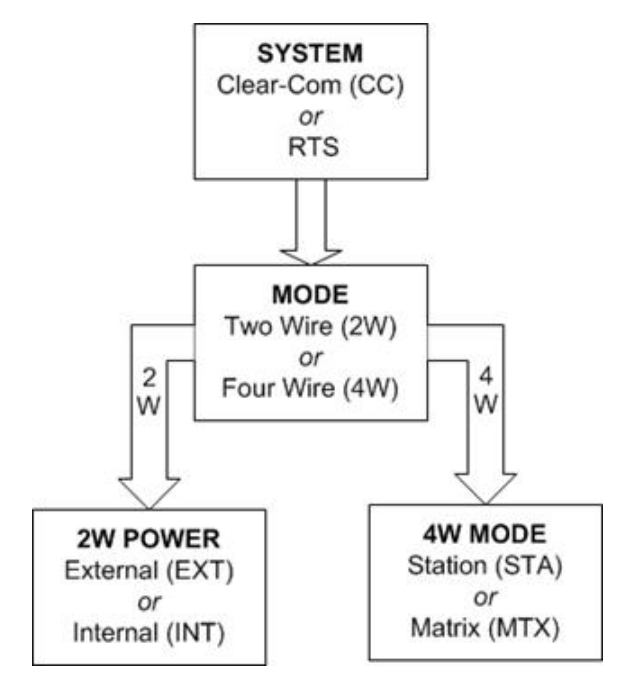

Fig. 3-7: Configuration Switch Decision Tree

## **CommLink FXC-S201 Operation**

<span id="page-26-0"></span>This chapter describes the operation of CommLink FXC-S201 Fiber Optic Intercom Link. Please keep in mind that once the system is properly set up and configured there is very little to do during normal operation.

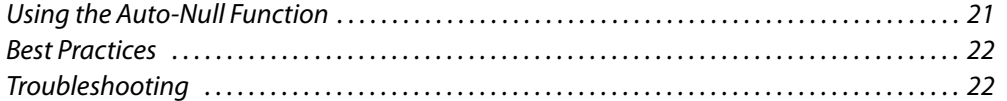

#### <span id="page-26-2"></span><span id="page-26-1"></span>**Using the Auto-Null Function**

The Auto-Null function is used only with CommLink FXC-S201 Fiber Optic Intercom Link units that are connected to Two-Wire system. Auto Null has no purpose with a Four Wire system.

#### **To use the Auto-Null Function**

- 1 Before starting the Auto-Null process, ensure the following:
	- A: All headsets are connected
	- B: Headsets are not being worn by any operators
	- C: Headset microphones are off
- 2 To Auto Null Channel 1 (CH1), hold the Auto Null switch (A) in the direction of CH1.

The system will generate a tone and the indicator (B) will blink green while the Nulling process occurs. This should take about 7.5 seconds.

3 Once the Auto Null process is complete, the tone will stop and the indicator will glow green.

This indicator will be red if there was a problem with the null. This can occur if any of the items in Step 1 are not followed.

- 4 Once you troubleshoot the Null problem, perform Steps 1-3 again.
- 5 For Channel 2 (CH2), hold the Auto Null switch (A) in the direction of CH2. Steps 2 and 3 will then follow with the CH2 indicator being active (C).
- 6 After completing the Auto-Null process, check that side-tone operation and overall intercom performance on each intercom channel is correct.

#### <span id="page-27-0"></span>**Best Practices**

- Take every precaution to reduce the risk of damaging your eyes when handling the equipment.
- Protect the Fiber Optic Cable and the Fiber Optic Connectors. Always keep these capped unless they are being connected.
- Once the system is set up and running, carefully monitor the Link strength indicators at either of the CommLink FXC-S201 Fiber Optic Intercom Link units. Because the system is digital, the Signal Strength must either meet or exceed the operational requirements. When the Signal Strength is no longer strong enough, the signal stops.
- If introducing new equipment (intercom units, additional Belt-Packs, etc.) or new operators, be sure to do a comprehensive, realistic test run. A hands-on approach is the best way to understand how the system should work and what to do to ensure proper operation.
- Be as careful during System tear down as during System setup.

#### <span id="page-27-1"></span>**Troubleshooting**

Troubleshooting any technical issues with the CommLink FXC-S201 Fiber Optic Intercom Link System is similar to any piece of television production gear, with the exception of the core Fiber Optic technology.

The following is a list of checks to keep in mind:

- During power-up of the CommLink FXC-S201 Fiber Optic Intercom Link, the Auto Null indicators will turn Green, then Red, and then OFF. This indicates that these LEDs are working properly. These are the only indicators tested on power up.
- The Auto Null indicators will blink RED if any of the CommLink FXC-S201 Fiber Optic Intercom Link operating power levels are out of specification. This error condition will not likely affect operation, but it should be addressed as soon as possible. This error may require contacting Grass Valley Support (see [Contact Us on page](#page-30-3) 25).
- Check all your cables for any broken connections or bad connectors.
- Check that your Power Supplies are working.
- If there is a power problem, check the fuses.
- If you cannot resolve the problem in the field, contact Grass Valley Fiber support (see [Contact Us on page](#page-30-3) 25)

## Specifications

<span id="page-28-0"></span>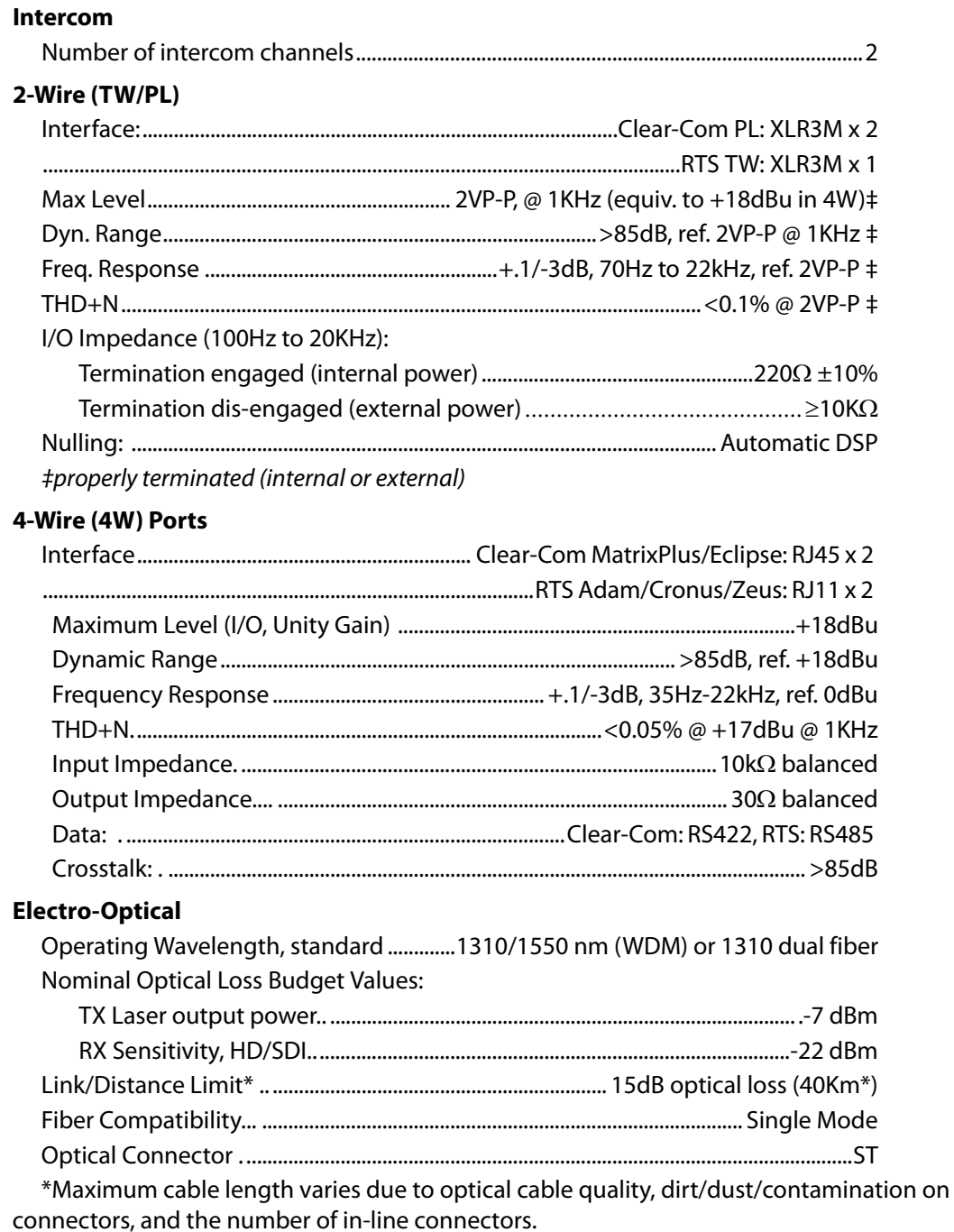

#### Mechanical/Environmental

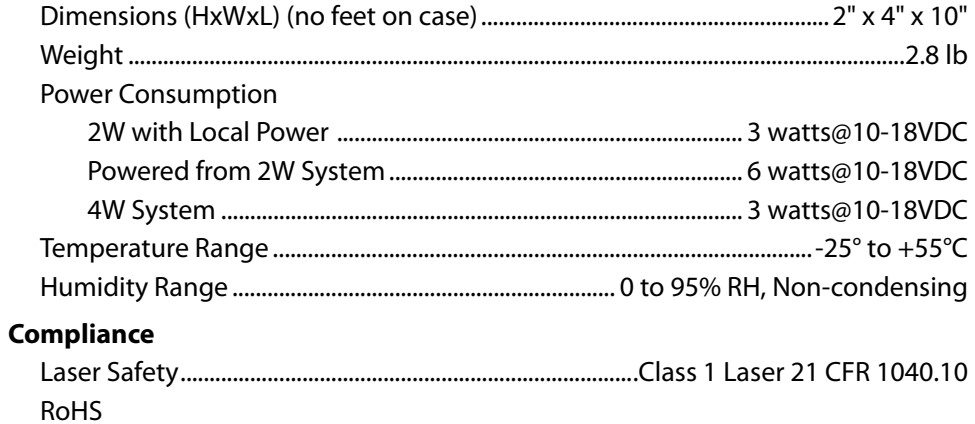

<span id="page-30-3"></span>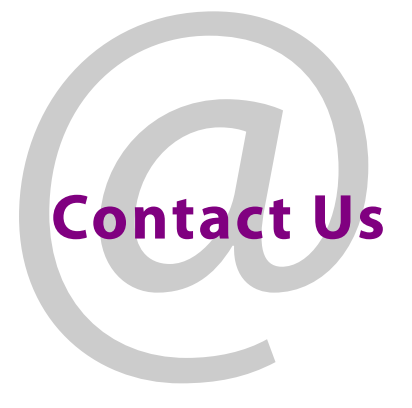

#### <span id="page-30-1"></span><span id="page-30-0"></span>**Grass Valley Technical Support**

For technical assistance, contact our international support center, at 1-800-547-8949 (US and Canada) or +1 514 333 1772.

To obtain a local phone number for the support center nearest you, please consult the Contact Us section of Grass Valley's Web site (www.grassvalley.com).

An online form for e-mail contact is also available from the Web site.

#### <span id="page-30-2"></span>**Corporate Head Office**

Grass Valley 3499 Douglas-B.-Floreani St-Laurent, Quebec H4S 2C6 Canada Telephone: +1 514 333 1772 Fax: +1 514 333 9828 www.grassvalley.com